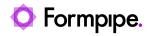

Knowledgebase > Lasernet > Lasernet General Information > MSI Installer fails with error message when upgrading

MSI Installer fails with error message when upgrading Adam McStravick - 2022-11-02 - Comments (0) - Lasernet General Information

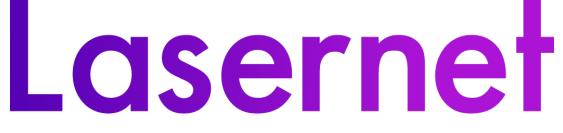

This article applies to users upgrading Lasernet by uninstalling and installing software via the MSI installers.

The installation process fails due to insufficient rights to start system services.

| 🕼 Lasernet 10 Setup       |                                                                                                    | $\times$ |
|---------------------------|----------------------------------------------------------------------------------------------------|----------|
| Installing Lasernet 10    |                                                                                                    | Ô        |
| minutes.                  | /izard installs Lasernet 10. This may take several                                                                      |          |
| Status: Starting services |                                                                                                    |          |
| 👘 Installe                | er Information                                                                                                    | ×        |
|                           | Service 'Lasernet Config 10' (Lasernet Config 10) start. Verify that you have sufficient privileges to system services. |          |
|                           | Retry Cancel                                                                                                    |          |
|                           | < Back Next >                                                                                                    | Cancel   |

The error is not critical, and in this article there are two solutions to install the software successfully.

| Affected | upgrades |
|----------|----------|
|----------|----------|

| From version To ver |                        | To version      | sion Installation process |  |
|---------------------|------------------------|-----------------|---------------------------|--|
|                     | 10.2.x, 10.3.0         | 10.3.1          | Succeeds                  |  |
|                     | 10.2.x, 10.3.0, 10.3.1 | 10.3.2 or later | Fails                     |  |
|                     | 10.3.2                 | Later           | Succeeds                  |  |

Solution 1 – Uninstall using Windows

We recommend that you use the built-in uninstallation process in Windows before installing Lasernet. This will prevent errors from occurring during the installation process.

Follow these steps to uninstall Lasernet Server and/or Lasernet Developer:

- Before running the MSI installers, navigate to Control Panel > Programs > Uninstall a program.
- 2. Run the uninstallation process for Lasernet Server and/or Lasernet Developer.
- 3. Run the MSI installers for Lasernet Server and/or Lasernet Developer.

Solution 2 – Error during installation

If the MSI installation process fails, follow these steps:

- 1. Click **Cancel** to stop the installation process.
- 2. Run the MSI installer again.

The installation process will not fail the second time you run the MSI installer.

| Tags               |  |  |
|--------------------|--|--|
| Installation error |  |  |
| MSI                |  |  |
| Upgrade            |  |  |